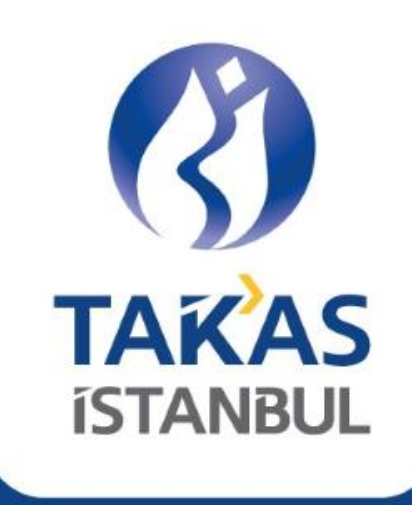

## Takasbank ISIN Türkiye Web Sitesi www.isinturkiye.com.tr

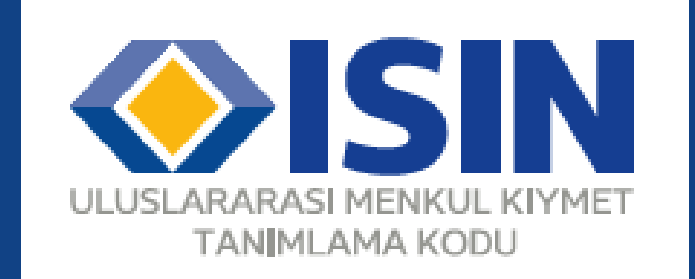

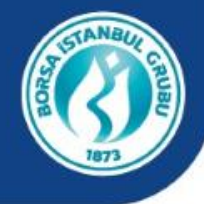

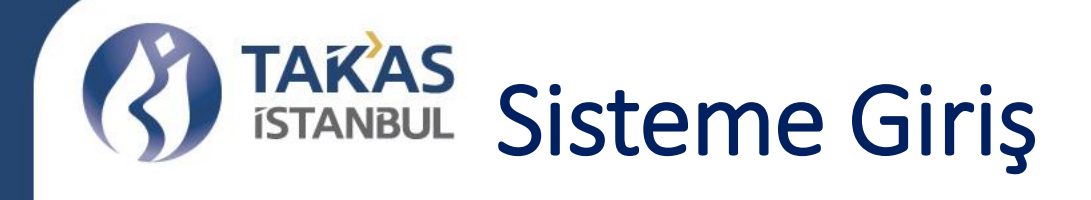

**SİSTEME GİRİS** 

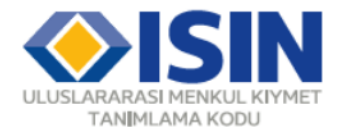

Ana Sayfa ISIN Sorgu Kullanım Şartı ve Gizlilik Sıkça Sorulan Sorular İletişim

### **ISIN TÜRKİYE**

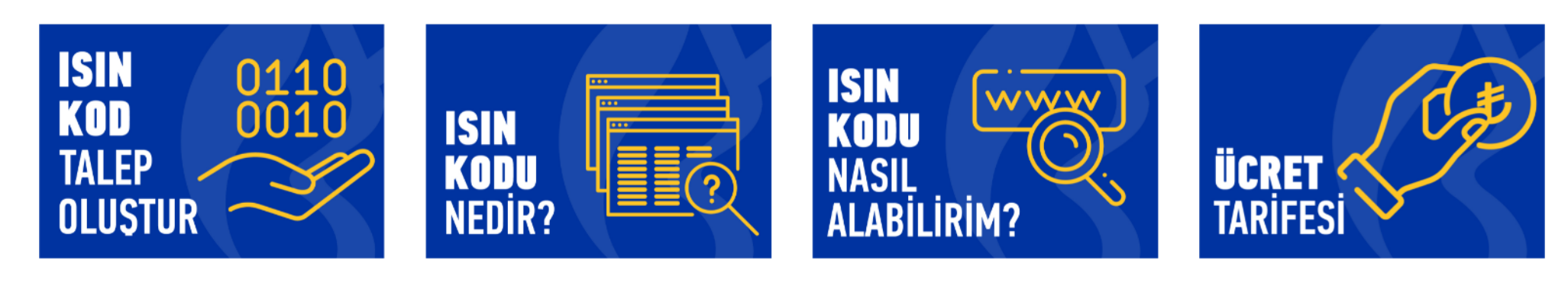

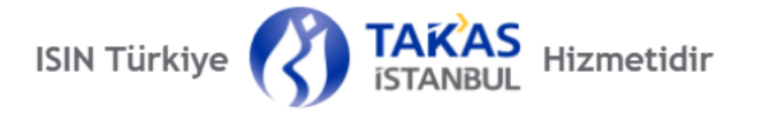

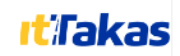

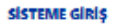

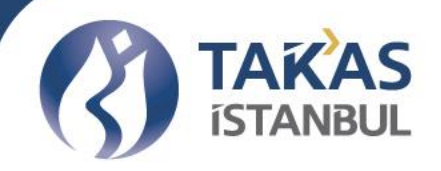

Sisteme Giriş

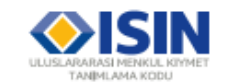

Ana Sayfa ISIN Sorgu Kullanım Şartı ve Gizlilik Sıkça Sorulan Sorular İletişim

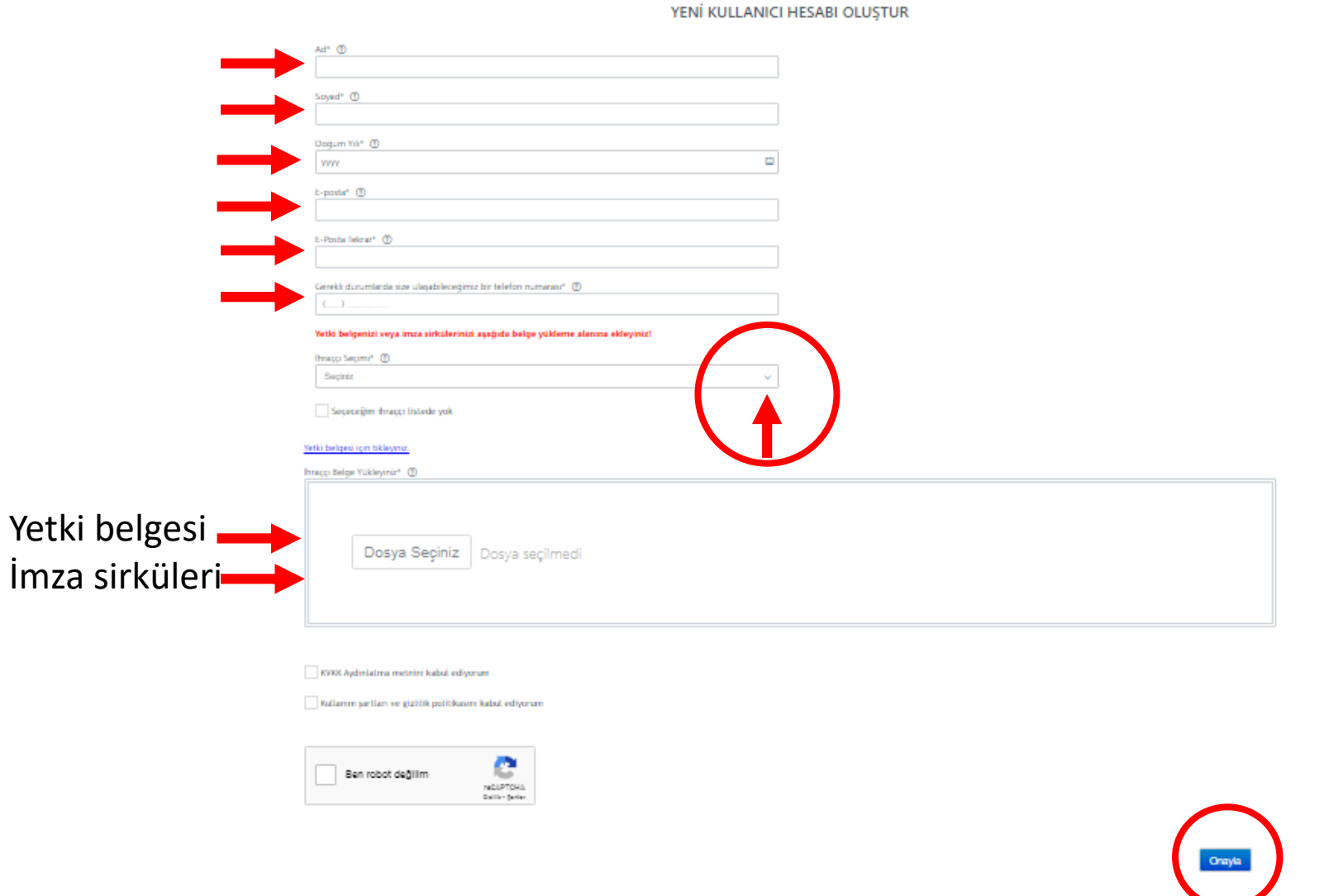

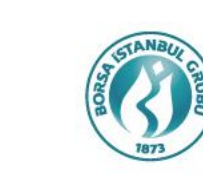

# TAKAS<br>ISTANBUL ISIN Türkiye Sistemine İlk Giriş İçin Önemli Not

- Sisteme giriş yapmadan önce
	- Size göndermiş olduğumuz ISIN Türkiye Kullanım Taahhütnamesi, Kullanım Şartları ve Gizlilik Beyanını (Tüm sayfalar kaşeli, 3., 9. ve 10. sayfalar ıslak imzalı, diğer sayfalar paraflı olarak)
	- Yetki belgesi (kaşeli ve ıslak imzalı olarak)
	- İmza kişilerine ait noter onaylı orijinal imza sirkülerini

### Takasabank'a iletmiş olmalısınız.

- Belgeleri Takasbank Haberleşme Ekibi'ne "Global Saklama ve Numaralandırma Ekibi" dikkatine olduğunu belirterek teslim edebilirsiniz.
- Yetki onayları, ıslak imzalı orijinal belgelerin kontrolünden sonra yapılacaktır.
- Menkul kıymet ihraççısı kurumları ıslak imzalı taahhütnameleri sistem geçişinde bir kez Takasbank'a iletmiş olmaları yeterlidir.
- Islak imzalı taahhütname Takasbank tarafından kabul edildikten sonra, ihraççı kurum temsilcileri ISIN Türkiye web sitesi üzerinden yetki alarak tüm ISIN tahsis sürecini uçtan uca otomasyon kapsamında tamamlayabilirler.

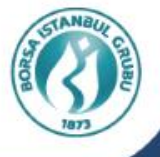

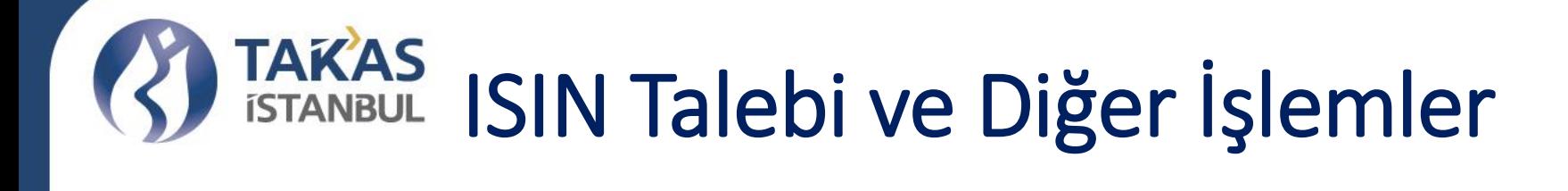

#### **SİSTEME GİRİS**

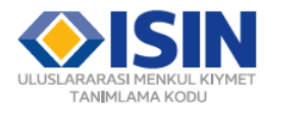

Ana Sayfa ISIN Sorgu Kullanım Sartı ve Gizlilik Sıkca Sorulan Sorular İletisim

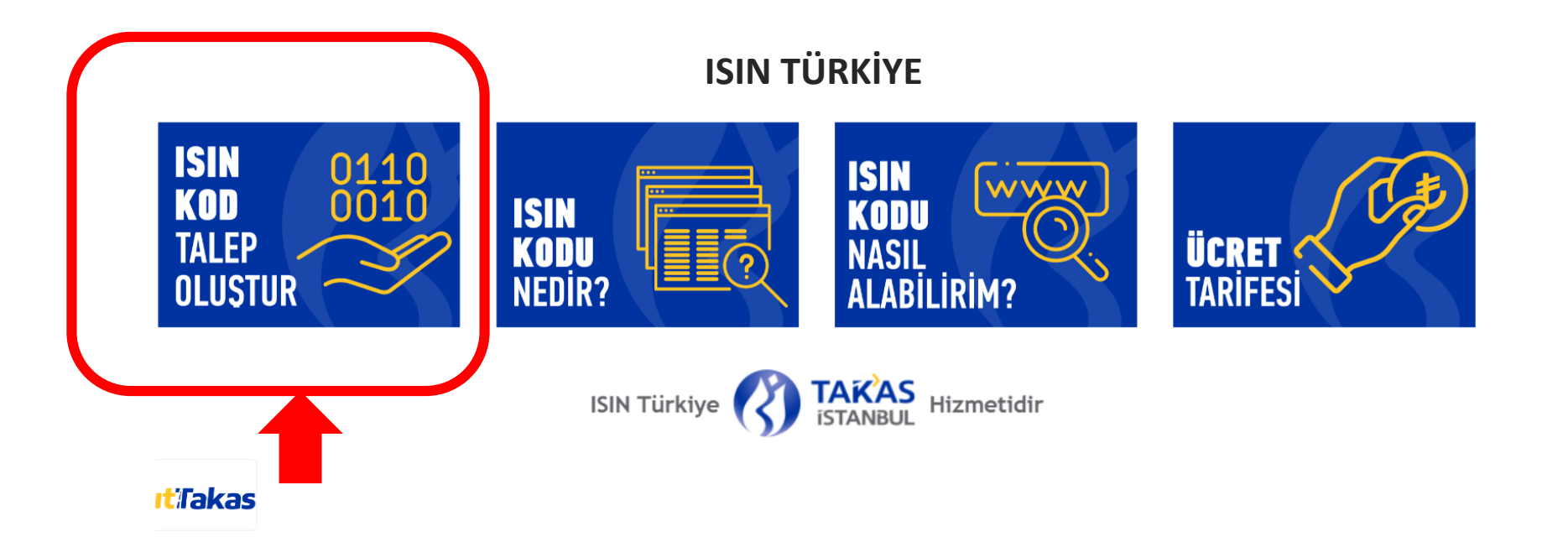

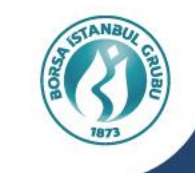

# TAKAS ISIN Talebi ve Diğer İşlemler

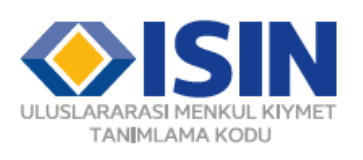

Ana Sayfa ISIN Başvuru İşlemleri ISIN Sorgu Kullanım Şartı ve Gizlilik İletişim

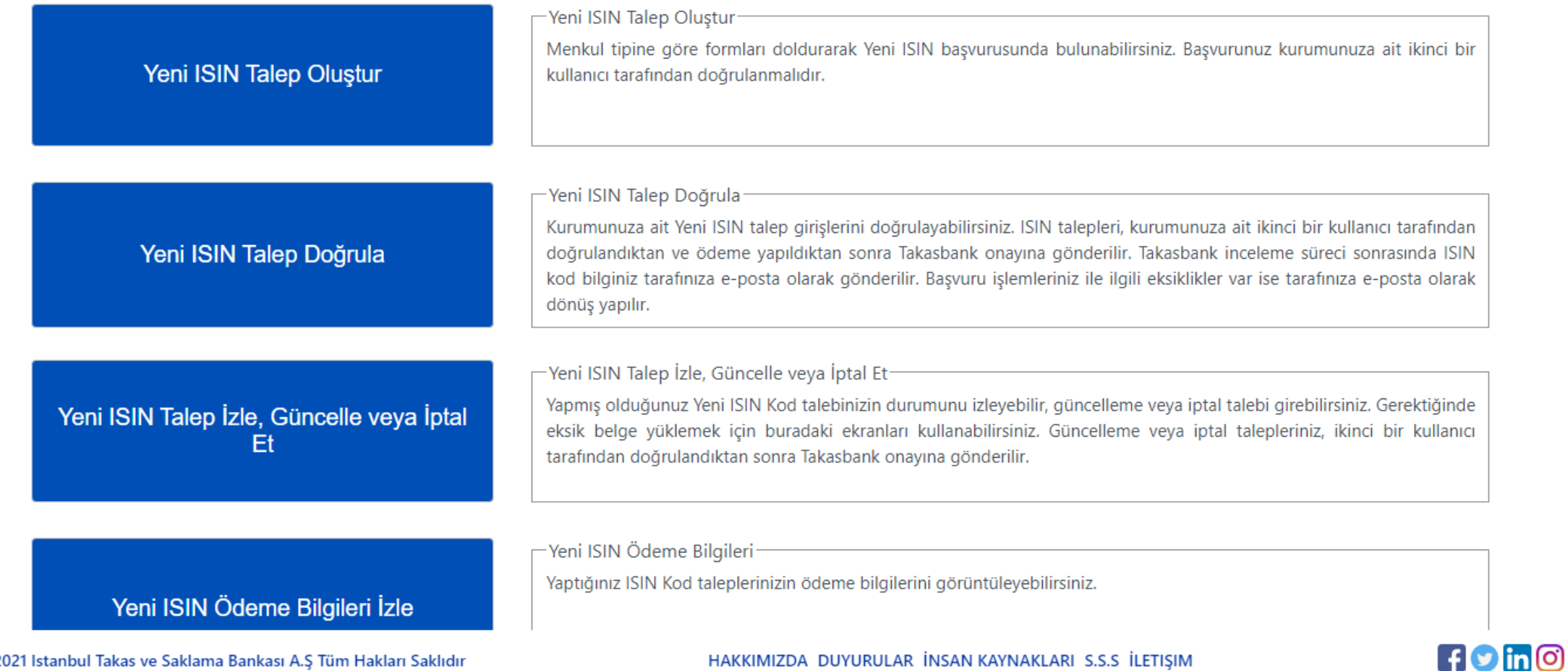

Gizlilik Seviyesi: Halka Açık (Tasnif Dışı)

© 2021 Istanbul Takas ve Saklama Bankası A.Ş Tüm Hakları Saklıdır

#### HAKKIMIZDA DUYURULAR İNSAN KAYNAKLARI S.S.S İLETIŞIM

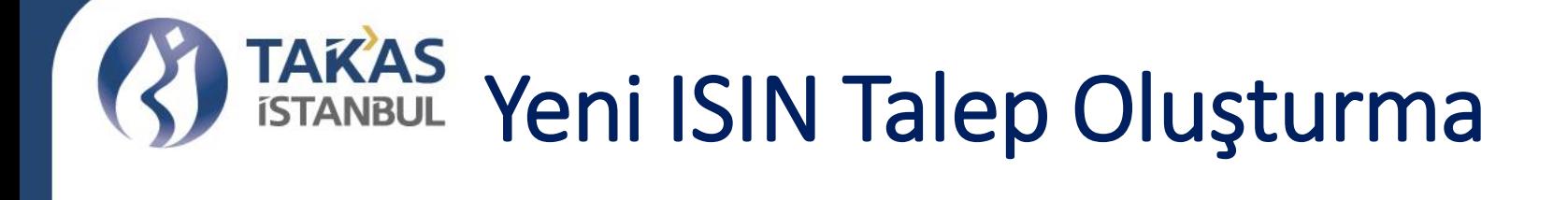

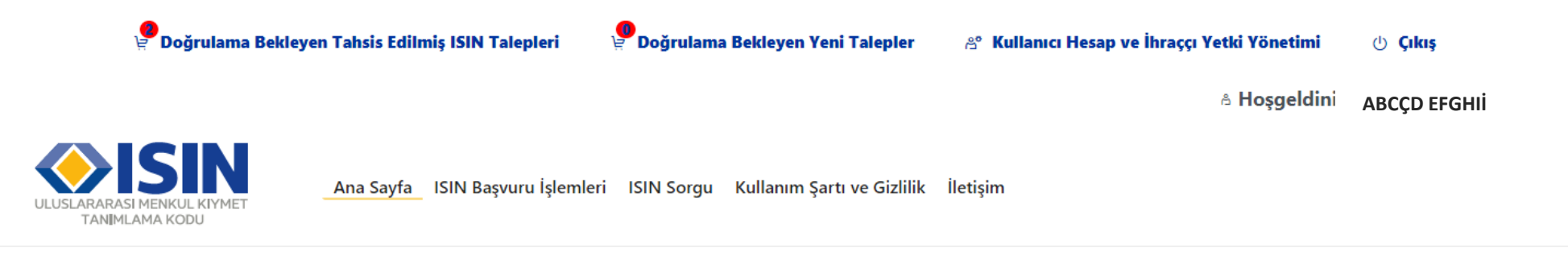

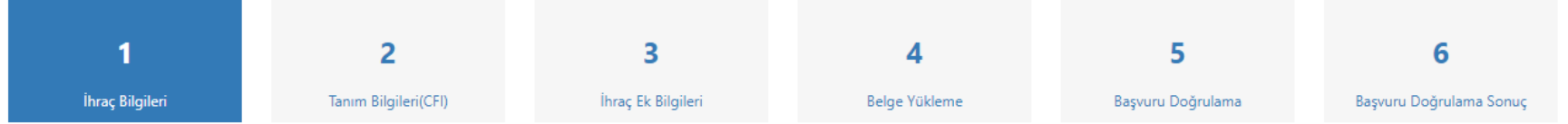

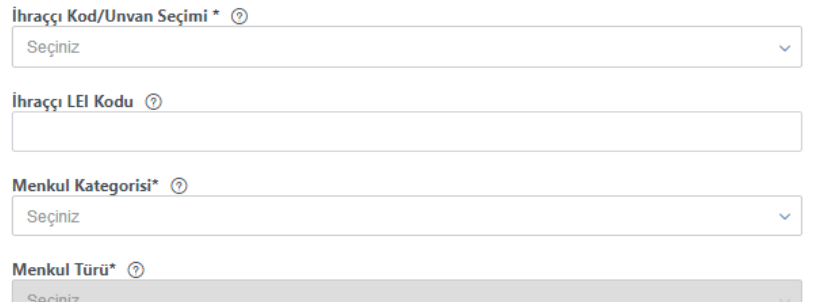

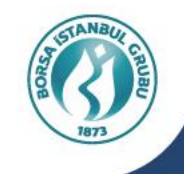

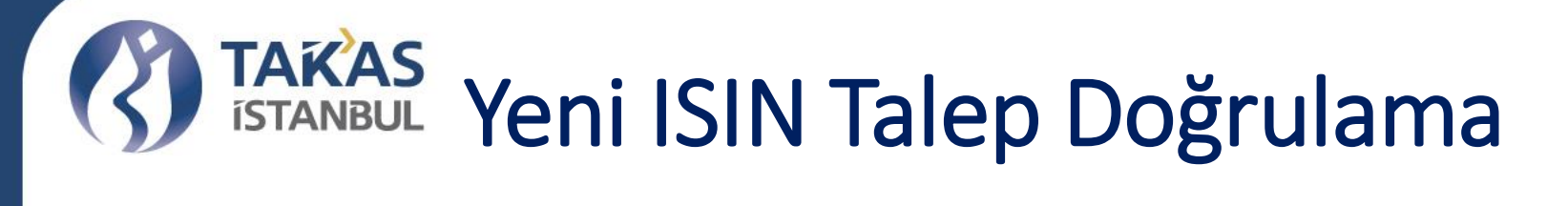

p<br>Poğrulama Bekleyen Tahsis Edilmiş ISIN Talepleri

 $\overline{2}$ 

TANIMLAMA KODU

İhraç Bilgileri

 $\bullet$ 

 $\checkmark$ 

Doğrulama Bekleyen Yeni Talepler

& Kullanıcı Hesap ve İhraççı Yetki Yönetimi

(b) Cikis

**& Hosgeldiniz!** 

**ABCÇD EFGHII** 

Ana Sayfa ISIN Başvuru İşlemleri ISIN Sorgu Kullanım Şartı ve Gizlilik İletişim  $\checkmark$  $\overline{\mathbf{3}}$ 5 6 Δ Tanım Bilgileri(CFI) İhraç Ek Bilgileri Belge Yükleme Başvuru Doğrulama Başvuru Doğrulama Sonuç

Doğrulama Bekleyen ISIN Başvuru Talepleri

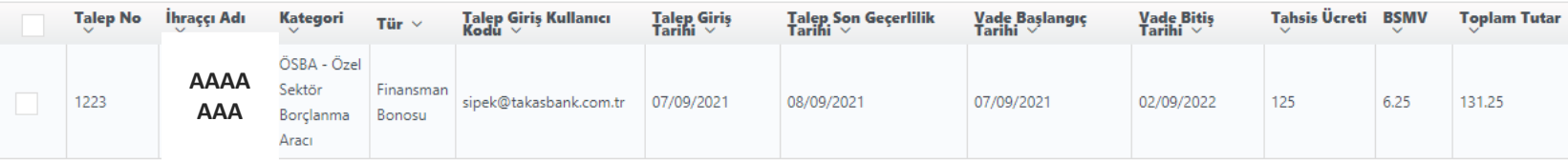

Toplam Ödeme Tutarı:

Ödeme bekleyen ISIN Kod taleplerinizin detaylarını ISIN Kod Talep İşlemleri Menüsü altındaki ISIN Kod Taleplerim Durum İzleme / Güncelleme sayfasından görüntülüyebilirsiniz

Detay Göster Düzeltmeye Gönder **İptal Et** Başvuru Doğrula Listele

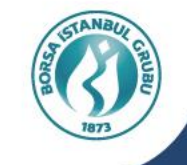

# Yeni ISIN talebi oluşturma ve doğrulama

- Sistem üzerinden ISIN taleplerinizi Takasbank'a iletebilmek için en az iki yetkili kullanıcıya ihtiyaç vardır.
- Birinci şirket yetkilisi ISIN talep girişinin ilk 4 aşamasını gerçekleştirir (İhraç bilgileri, tanım bilgileri, ihraç ek bilgileri ve belge yükleme girişleri).
- Beşinci aşamada ikinci yetkili girilmiş olan bilgilerin doğruluğunu kontrol ederek doğrulama yapar.
- Altıncı ve son aşamada talep sonucu ve ödeme bilgileri görüntülenir. Buradaki yönlendirmeye göre EFT ödemesi yapılmalıdır.
- Bu aşamalar eksiksiz şekilde tamamlandıktan sonra, ödeme teyidi ve ISIN onayı Takasbank tarafından bir iş günü içerisinde yapılır.

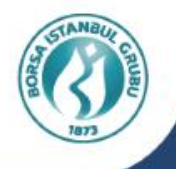

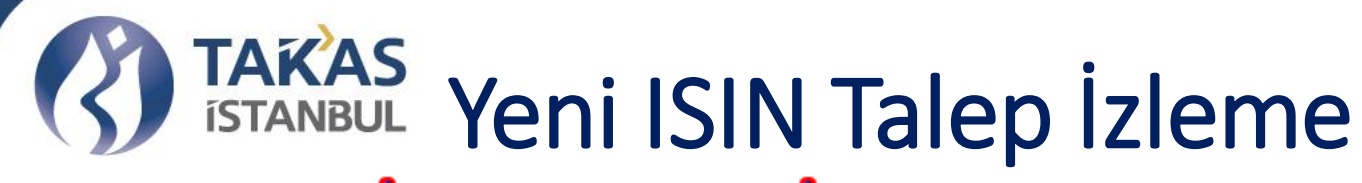

Doğrulama Bekleyen Tahsis Edilmiş ISIN Talepleri

Doğrulama Bekleyen Yeni

**Cikis** Kullanıcı Hesap ve İhraççı Yetki

Gizlilik Seviyesi: Halka Açık (Tasnif Dışı)

\* Hoşgeldiniz **ABCÇD EFGHIİ**

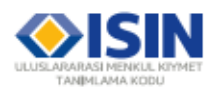

Ana Sayfa ISIN Basyuru İslemleri ISIN Sorgu Kullanım Sartı ve Gizlilik İletisim

Yeni ISIN Talep İzleme ve Güncelle/ İptal Talimat Girişi Ekranı

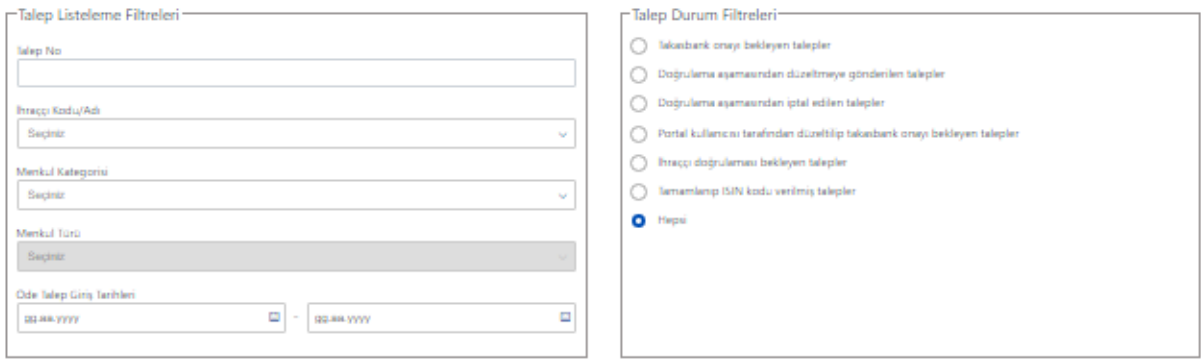

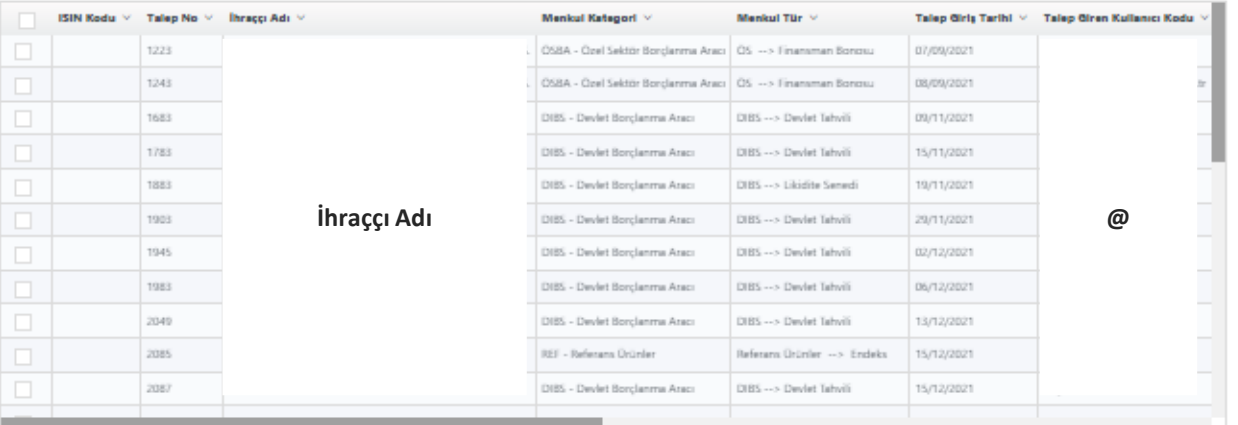

• Henüz doğrulaması yapılmamış, Takasbank tarafından düzeltmeye gönderilmiş veya eksik belge yüklenmesi istenmiş talimatlar güncellenebilir.

• Takasbank onayı bekleyen veya onaylanarak ISIN tahsis edilmiş talepler bu ekrandan güncellenemez.

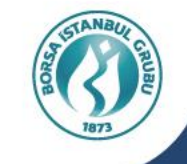

Güncelle

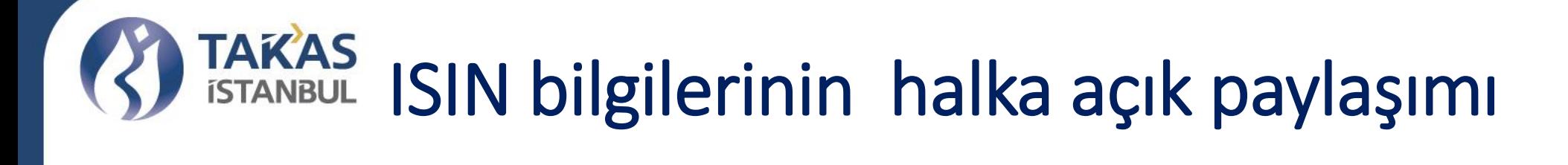

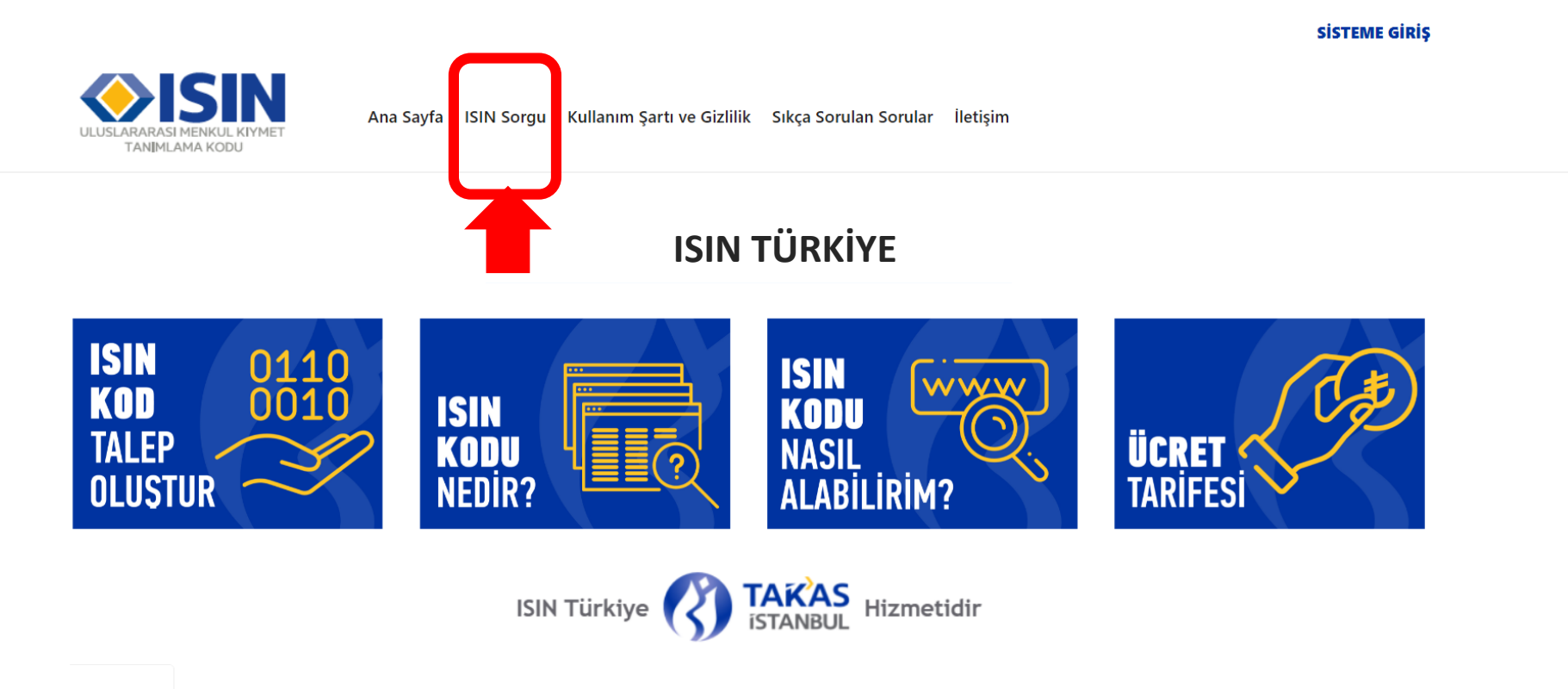

Gizlilik Seviyesi: Halka Açık (Tasnif Dışı)

**itTakas** 

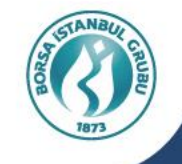

## **ISIN NASIL** ALABILIRIM? **TAKAS iSTANBUL**

## **ANICI HESABI**

1.1 Yeni Kullanıcı kaydı oluşturunuz (e-posta adresiniz kullanıcı adınız olacaktır)

Not: ISIN kodu başvurusu yapan kişinin kurum imza sirkülerinde yer alması ya da yetkililer tarafından başvuru yapmaya yetkilendirilmiş olması gerekmektedir. Bu kapsamda kullanıcı kaydı oluştururken, imza sirküleri/vekaletname/yetki belgesi yüklenmelidir. Vekaletname ya da yetki belgesi yükleyen kişilerin kurum imza sirkülerinin de yüklemesi gerekmektedir.

- 1.2 E-posta adresinizi doğrulayınız.
- 1.3 Takasbank onay süreci başlamıştır. Onay süreci tamamlandığında, yetkileriniz tanımlanmış olur. Böylece ilgili ihraççı için işlem yapabilirsiniz.

**SIN BASVURU** 

- 2.1 Portaldan kullanıcı girişi yaparak, ISIN Başvuru İşlemleri menüsü altından "Yeni Basyuru" vu seciniz.
- 2.2 Menkul kategori ve tür seçimi yapınız.
- 2.3 Menkul Kiymet tanım (CFI) bilgilerini doldurunuz. (imtiyazlı, adi, faiz türü vb.)
- 2.4 Menkul kıymet ihraç ek bilgilerini doldurunuz. (Nominal Değer, faiz oranı, itfa tarihi vb.)
- 2.5 Belgelerinizi yükleyiniz. (SPK onay yazısı, Esas Sözleşme, İmza sirküsü, Fon izahnamesi  $vb.)$
- 2.6 Ödeme sayfasında bekleyen talimatlarınızı seçerek ödemeniz gereken tutarı ve IBAN bilgilerini görüntüleyiniz. Ödeme tutarınızı EFT yolu ile ekranda belirtilen açıklama ile göndermeniz gerekmektedir.

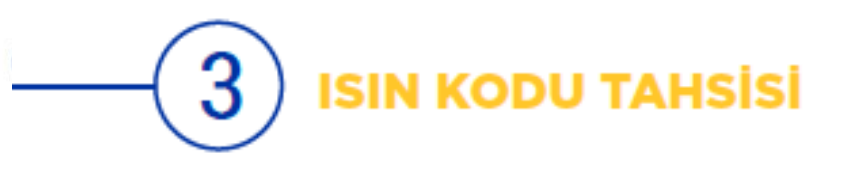

- 3.1 Basvurunuz ve ödeme islemleriniz tamamlandıktan sonra, ISIN talebiniz Takasbank'ın onayına düser. Takasbank tarafından başvurunuz düzeltmeye gönderildiğinde ya da onaylandığında tarafınıza e-posta gönderilir.
- 3.2 Düzeltmeye gönderilen talimatların, düzeltmeye gönderilme sebebini "ISIN kod taleplerim durum izleme/güncelleme" ekranından görüntüleyerek, güncellemelerinizi vapabilirsiniz.
- 3.3 Basvurunuzun durumunu, "ISIN kod taleplerim durum izleme/güncelleme" ekranından takip edebilirsiniz.
- **Önemli Not:** ISIN tahsis süresi 1 is günüdür. Menkul kıymet ihracından en fazla bir is günü öncesinde başvurunuz eksiksiz bir şekilde yapılmış olmalıdır. Başvurular zaman önceliğine göre sıraya konulur ve gerekli kontrol adımları tamamlanarak onaylanır. İş yoğunluğuna göre tahsis süresi değişkenlik gösterebilir.

Sorularınızı, Isin@takasbank.com.tr adresine gönderebilirsiniz.

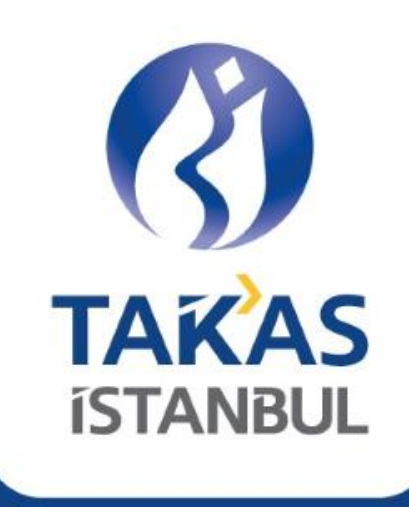

## Takasbank ISIN Türkiye Hizmeti

www.isinturkiye.com.tr

ISIN@takasbank.com.tr

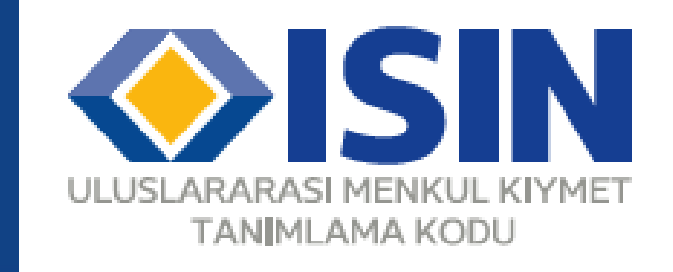

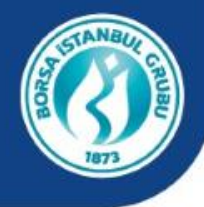